### **Indsættelse af billeder og tekst, så billederne bliver på den plads der er sat fra første færd.**

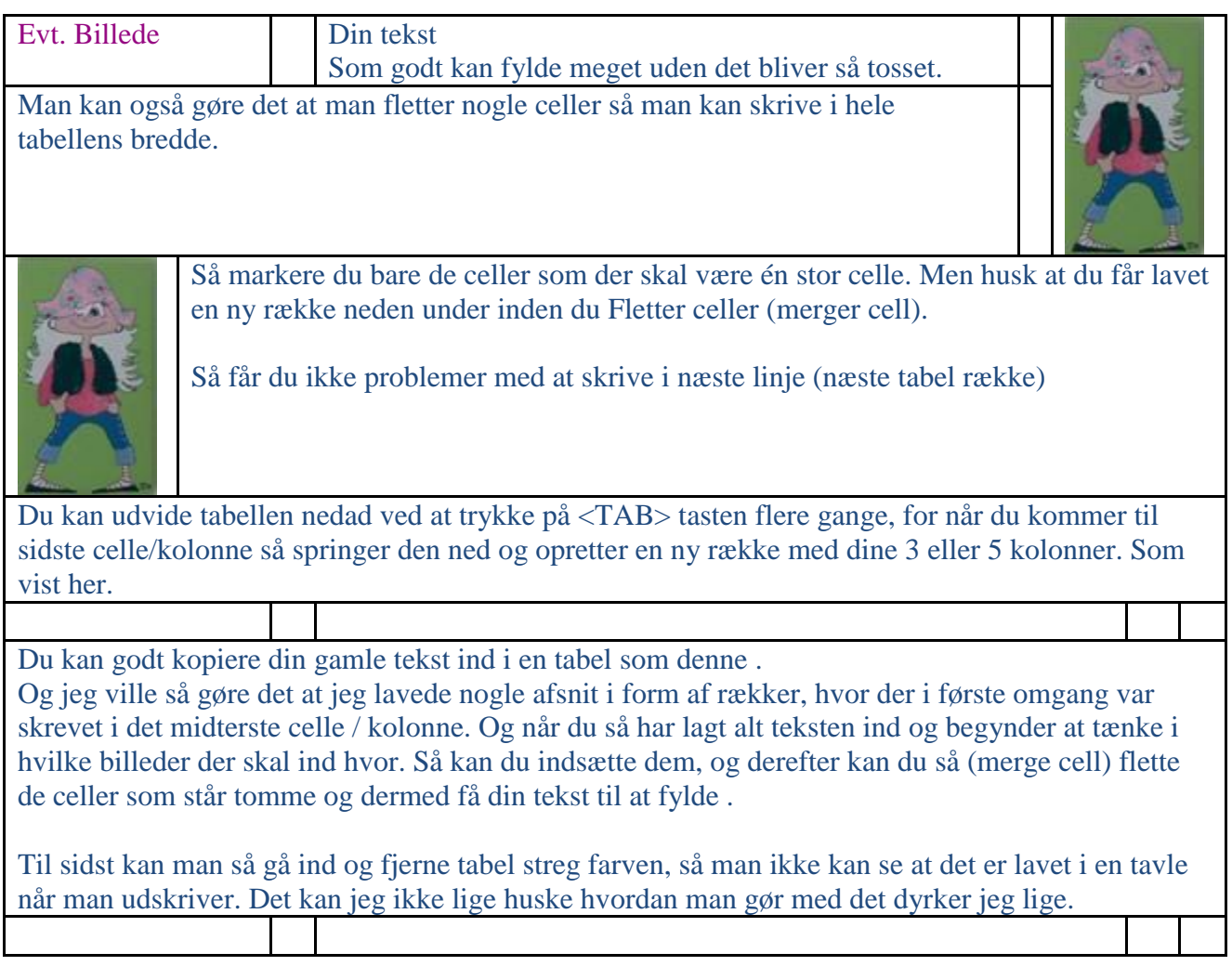

### **Når man har indskrevet sin tekst og ligeledes indsat billederne, så kan man fjerne "kanter og skygger" så kommer det se mere normalt ud**

#### Evt. Billede Din tekst

Som godt kan fylde meget uden det bliver så tosset. Man kan også gøre det at man fletter nogle celler så man kan skrive i hele tabellens bredde.

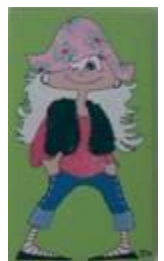

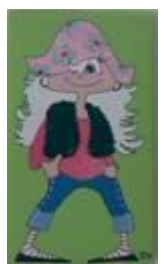

Så markere du bare de celler som der skal være én stor celle. Men husk at du får lavet en ny række neden under inden du Fletter celler (merger cell).

Så får du ikke problemer med at skrive i næste linje (næste tabel række)

Du kan udvide tabellen nedad ved at trykke på <TAB> tasten flere gange, for når du kommer til sidste celle/kolonne så springer den ned og opretter en ny række med dine 3 eller 5 kolonner. Som vist her.

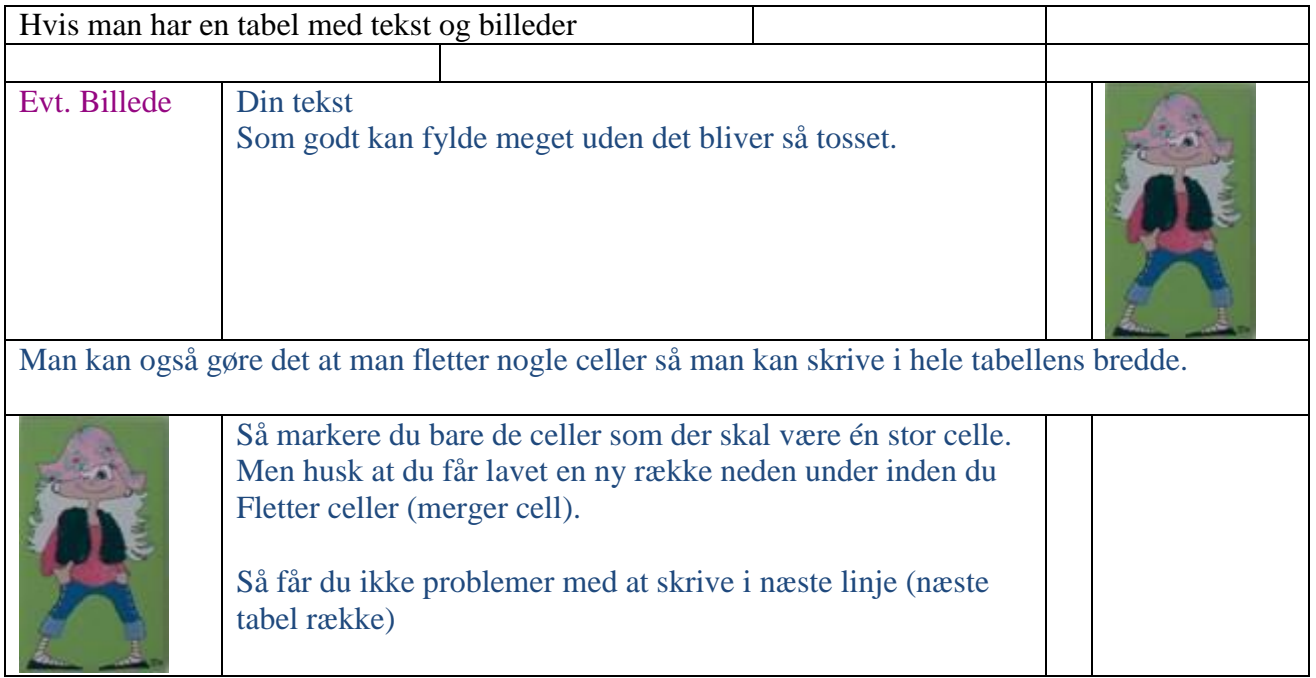

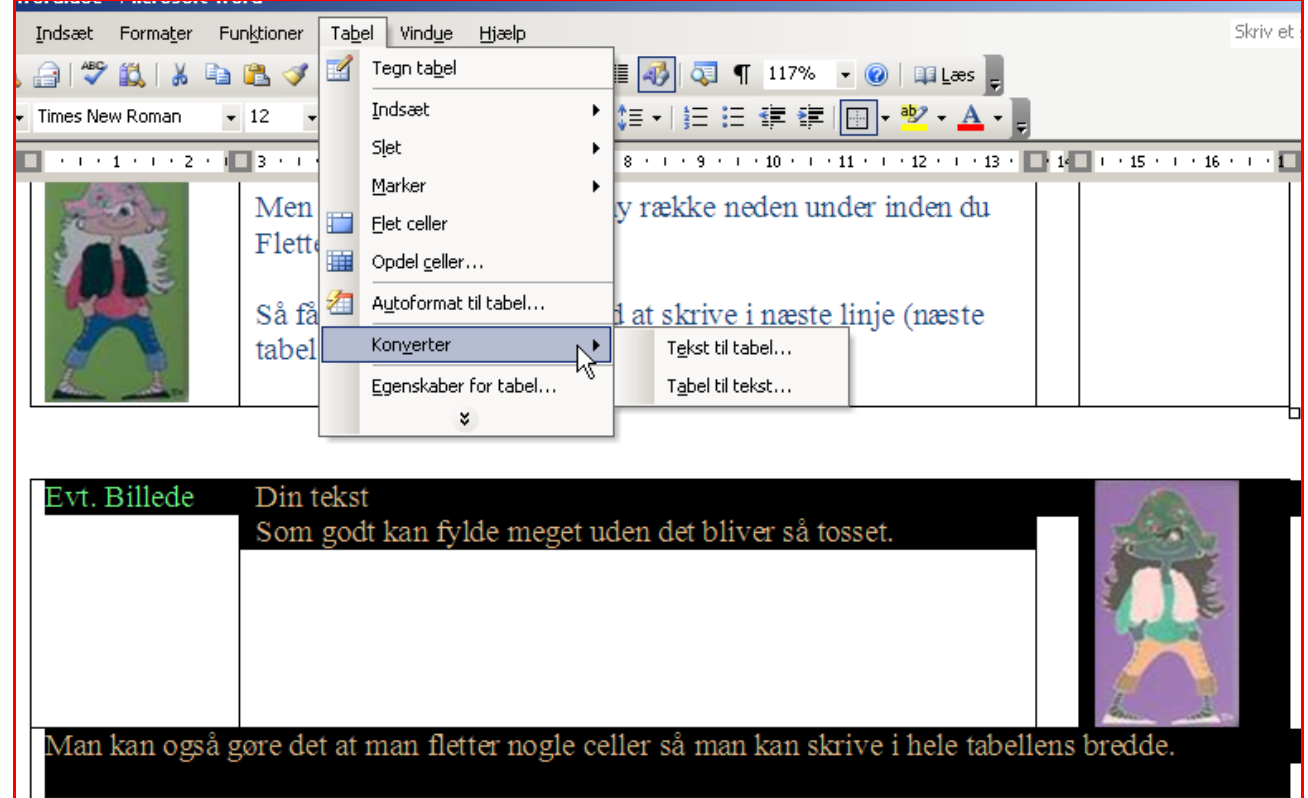

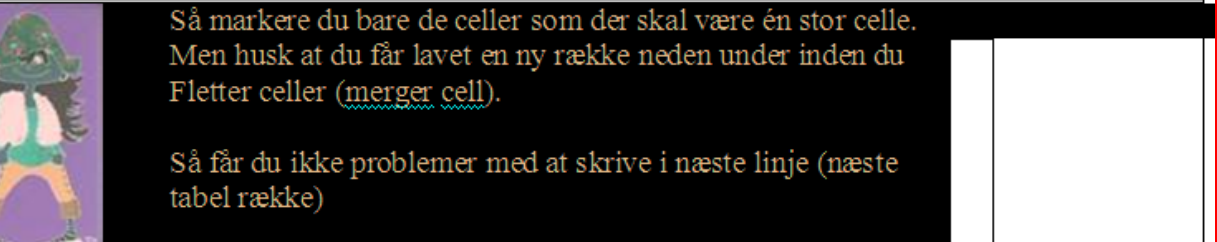

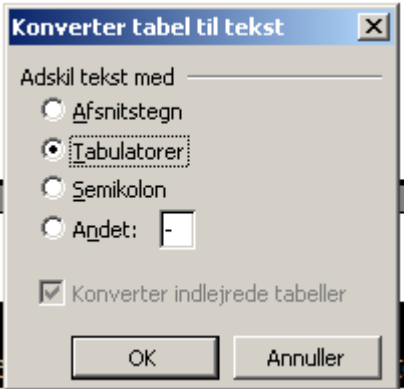

# **Her er hvordan den har formateret tabellen til en tekst, med tabulatore.**

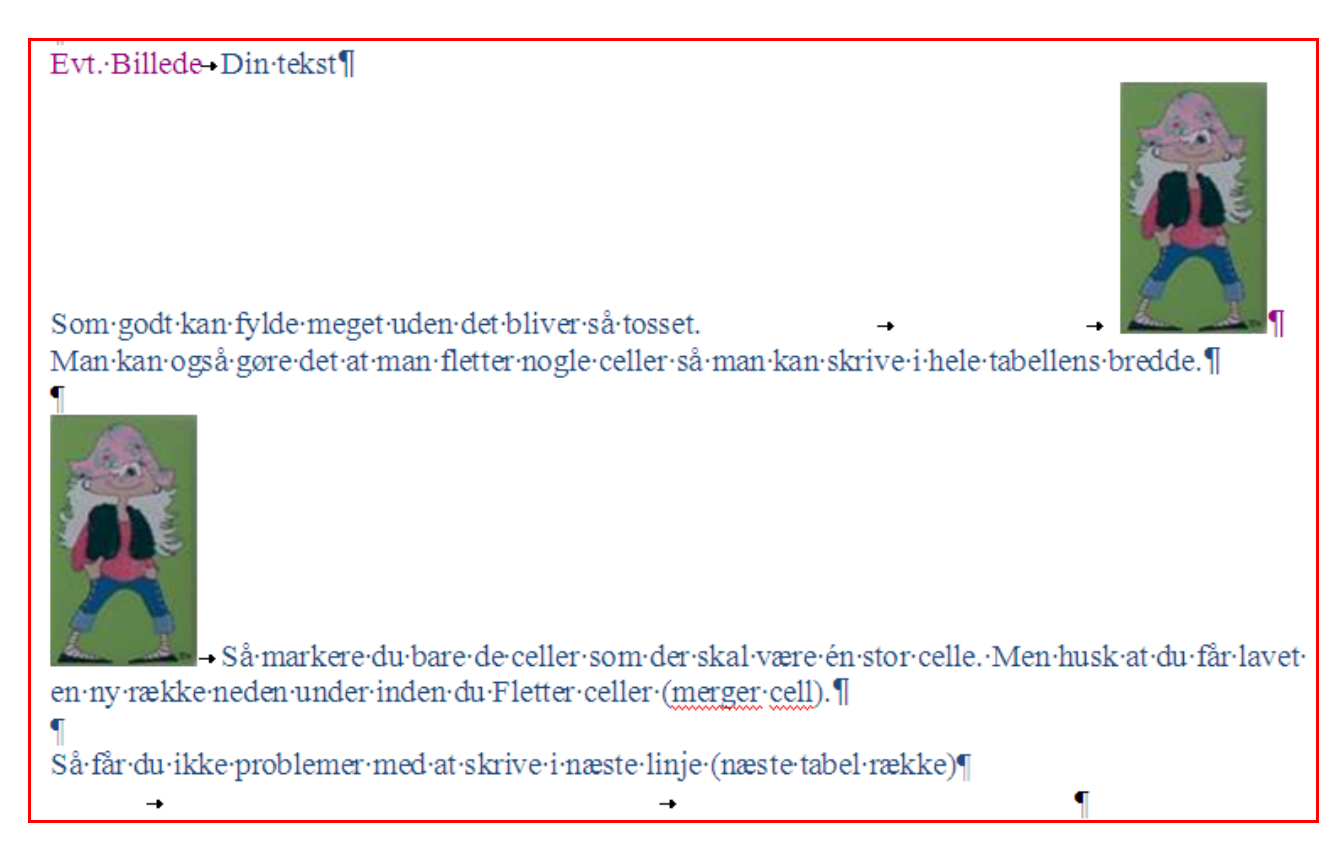

# **Nu er tekst og billede tilbage til normal, hvor billedet er bundet til tekstlinjen.**

**Og hvis du går ind og formatere billedet så teksten kommer op på siden af det, så går det galt igen, med t billederne futter rundt på siderne.**

Evt. Billede Din tekst

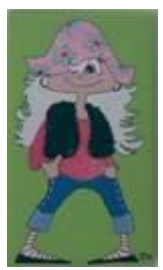

Som godt kan fylde meget uden det bliver så tosset. Man kan også gøre det at man fletter nogle celler så man kan skrive i hele tabellens bredde.

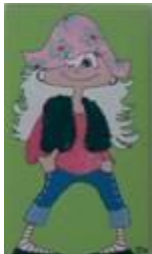

Så markere du bare de celler som der skal være én stor celle. Men husk at du får lavet en ny række neden under inden du Fletter celler (merger cell).

Så får du ikke problemer med at skrive i næste linje (næste tabel række)